How to make a reservation without using a profile: Click Travel

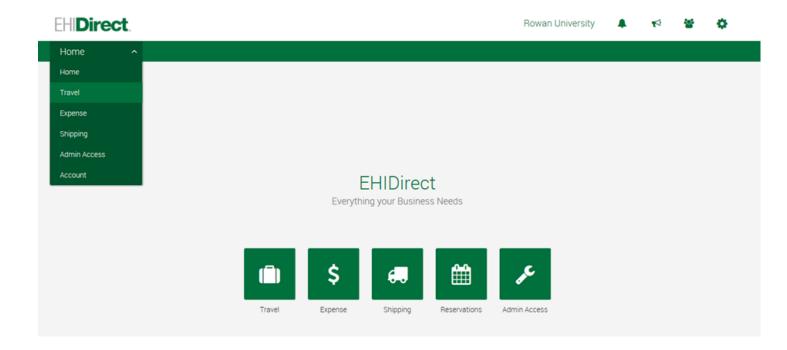

Put in location, dates and times and click search:

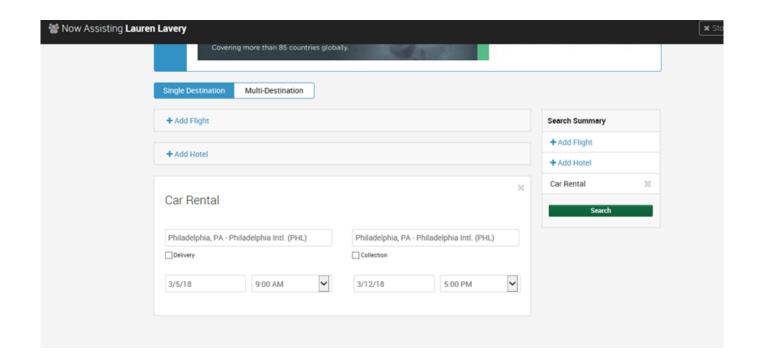

## Click on the size vehicle or brand you want to display-tabs of CAR, SUV, VAN and Pickup

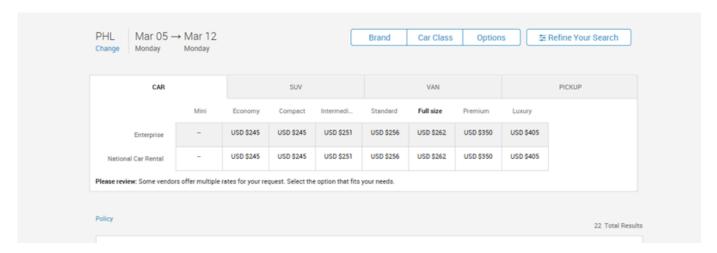

## Hit Select:

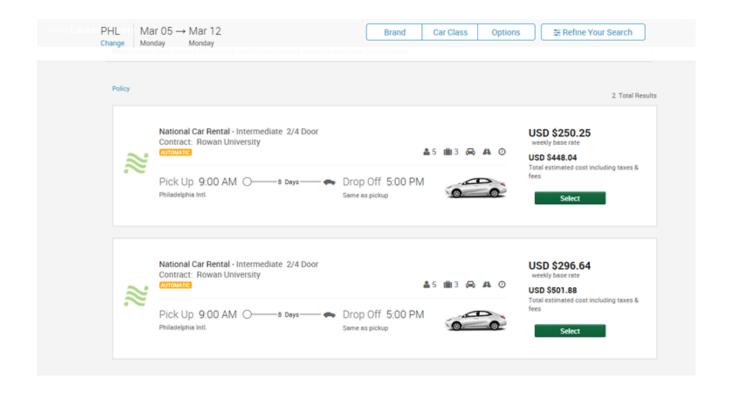

## Review your Trip and Hit Continue:

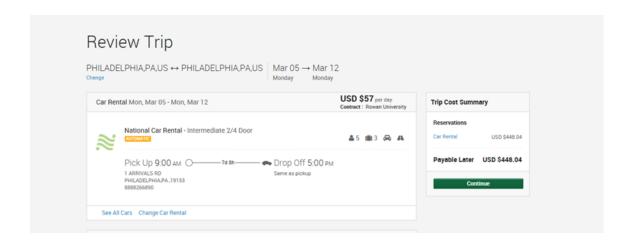

## Travel | Purchase Trip

| Name your trip                                                                                                    |                                                                                     |
|----------------------------------------------------------------------------------------------------|-------------------------------------------------------------------------------------|
| Traveler Information                                                                                                    | *Required                                                                           |
|                                                                                                    |                                                                                     |
| ime* (Must be entered as it appears on a government-issued ID)  First Name Middle Name Last Name                              | Change traveler Optional preferences                                                |
|                                                                                                    | Rental Car Hide                                                                     |
| nail *<br>con.c.moore@ehi.com                                                                                                 | _                                                                                   |
|                                                                                                    | Car special requests (Check up to 3)  Mobile Phone                                  |
| one (no spaces)* nter at least one phone number)                                                                              | Bike Rack                                                                           |
| siness                                                                                                    | Luggage Rack                                                                        |
| )                                                                                                    | Ski Rack Only Trailer Hitch                                                         |
| obile (no spaces)                                                                                                    | Tallot Hillot                                                                       |
|                                                                                                    |                                                                                     |
| wards Programs                                                                                                    | ** Please contact your provider to verify special                                   |
|                                                                                                    | requests.                                                                           |
| ar rental membership Number                                                                                                   |                                                                                     |
| lational Car Rental 🔻                                                                                                    |                                                                                     |
|                                                                                                    |                                                                                     |
| equent flyer programs Number                                                                                                  |                                                                                     |
|                                                                                                    |                                                                                     |
| Contact providers to ensure membership numbers are applied to your account.                                                   |                                                                                     |
|                                                                                                    |                                                                                     |
| ar Rental Additional Information                                                                                              |                                                                                     |
| Additional Info                                                                                                    |                                                                                     |
| Voucher Number                                                                                                    |                                                                                     |
|                                                                                                    |                                                                                     |
| ptifications                                                                                                    |                                                                                     |
| otifications contain information and updates about your services. You can have them sent to you by ema<br>ravel notifications | ail or mobile text. You can also have them sent to friends, family, and colleagues. |
| are notifications                                                                                                    | Email Mobile text                                                                   |
|                                                                                                    | Email Mobile text                                                                   |
| (You do not have any Notifications set up.)                                                                                   |                                                                                     |
| To add a Notification, click below:                                                                                           |                                                                                     |
| Trip itinerary Flight status update                                                                                           |                                                                                     |
|                                                                                                    |                                                                                     |
| ne gency Contact                                                                                                    |                                                                                     |
|                                                                                                    |                                                                                     |
| Full Name                                                                                                    |                                                                                     |
|                                                                                                    |                                                                                     |
| Relationship                                                                                                    | ▼                                                                                   |
| Relationship Phone Number Country code Numb                                                                                   |                                                                                     |

Email

Agency EHIDirect

Message If you are unable to CHANGE or CANCEL your trip on-line, please contact EHIDirect Support at 1-855-573-0012 or ehidirectsupport@ehi.com for assistance.

Agency Information ·····

If applicable, choose to use your billing account or credit card:

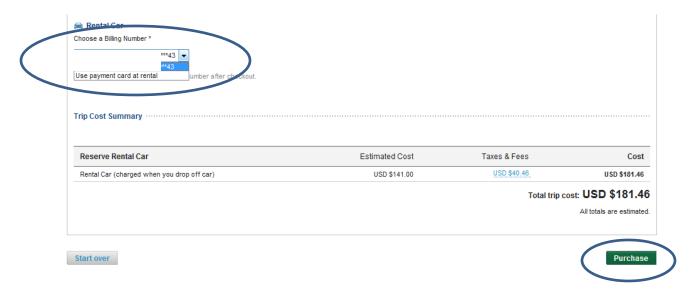

Copyright © 1999-2014 Deem, Inc. All rights reserved. Terms of Use | Global Privacy Statement For technical support, contact EHIDirect Support at 1-855-573-0012 or ehidirectsupport@ehi.com

empowered by deem